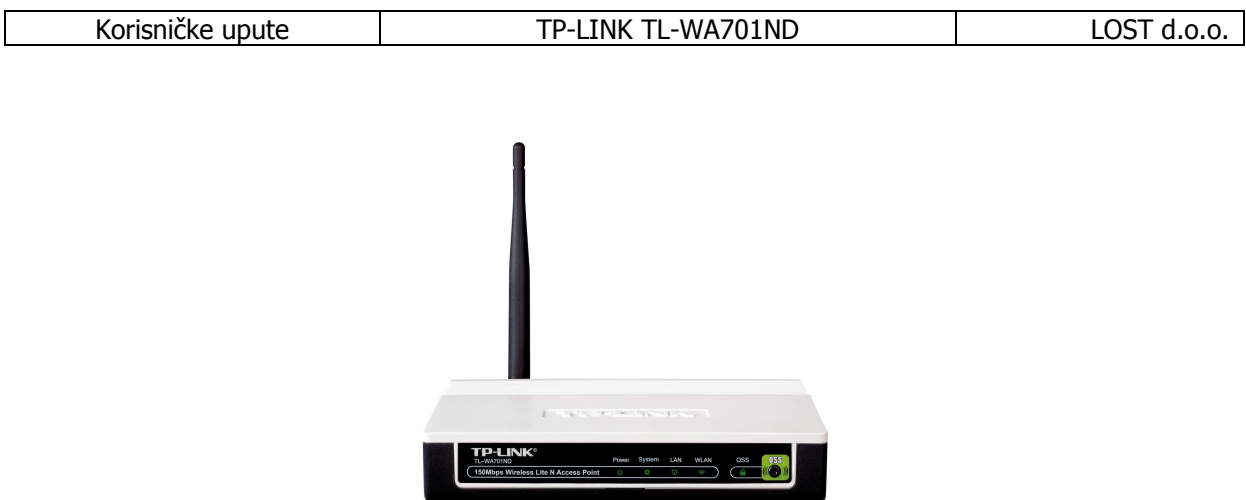

TL-WA701ND, Wireless Access Point/Bridge standarda 802.11b/g, može se koristiti kao Access Point ili Bridge ureñaj. U Access Point načinu rada, on dopušta povezivanje s drugim 802.11b i 802.11b/g uskladivim uređajima. U Bridge načinu rada omogućava bežične veze između zgrada. Potpuno je uskladiv s dual wireless standardima i pruža mogućnost upravljanja brojnim naprednim funkcijama kao što su Windows konfiguracijska aplikacija, konfiguracija putem weba, WPA podrška, MAC filter, DHCP server itd.

Ovaj će Vam priručnik pomoći da TL-WA701ND pravilno instalirate i koristite kako biste u potpunosti iskoristili njegova napredna svojstva.

## Sadržaj pakiranja:

- TL-WA701ND Access Point
- CD korisnički priručnik
- AC adapter
- Power Injector
- Mrežni kablovi
- Vodič za brzu instalaciju

## Postavljanje hardvera:

- 1. Pronañite optimalnu lokaciju za TL-WA701ND. Najbolje mjesto obično je u središtu bežične mreže, na optički vidljivom mjestu spram ostalih mobilnih stanica.
- 2. Povežite TL-WA701ND s antenama. Pokušajte ih postaviti u položaj koji će najbolje pokrivati bežičnu mrežu. Položaj antene će povećati osjetljivost prijema.
- 3. Priključite RJ-45 kabel na TL-WA701ND. Povežite potom TL-WA801ND na mrežni preklopnik/switch ili na osobno računalo.
- 4. Priključite naponski ispravljač u TL-WA701ND i povežite ga s izvorom el. energije. Po uključenju TL-WA701ND će postati aktivan.

Napomena: Potrebno je koristiti isključivo naponski ispravljač isporučen s TL-WA701ND. Uporaba drugog, neodgovarajućeg ispravljača može prouzročiti oštećenja ureñaja.

## Konfiguriranje Access Pointa:

- Poželjno je aktivnost konfiguracije i upravljanja s TL-WA701ND provoditi s ožičenog LAN umreženog računala.
- TL-WA701ND dopušta konfiguraciju pomoću konfiguracijske aplikacije ili web preglednika preko mreže.

## Daljnja konfiguracija:

- Aktivnosti podešavanja ostalih postava TL-WA701ND detaljno su opisane u korisničkom priručniku na priloženom CD-ROMu.
- U slučaju poteškoća prilikom podešavanja ili uporabe TL-WA701ND molimo obratite se Vašem lokalnom dobavljaču ili TP-LINK službi tehničke podrške.

Za instalaciju i postavljanje pogledajte ilustriranu uputu u originalnom priručniku.

Za sve dodatne informacije potražite originalne korisničke upute priložene u kompletu.

Ovlašteni servis: LOST d.o.o., Stubička 75, 10000 Zagreb tel. 01/3027-163, fax.: 01/3697-640 http://www.lost.hr, e-mail: lost@lost.hr